## **HOW TO ORDER**

Go to www.fatpurpletrading.co.za and enter your username/e-mail address and password and then click on the login button.

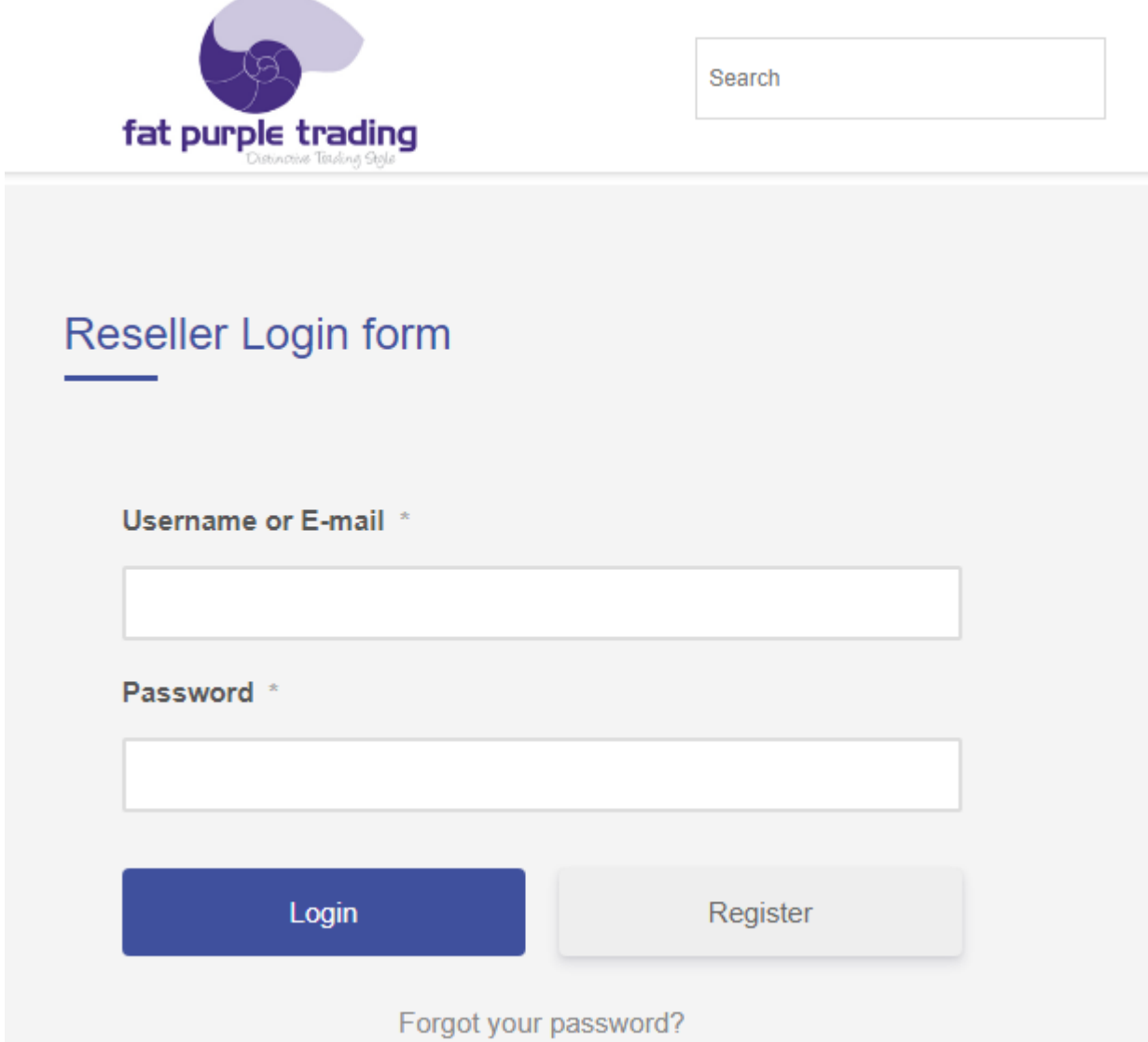

Once you are logged in you can continue shopping by selecting a category from the navigation bar on the top of the website or the left hand side bar. (1st image below) When hovering over products you will see a menu of all the available options. (2<sup>nd</sup> image below)

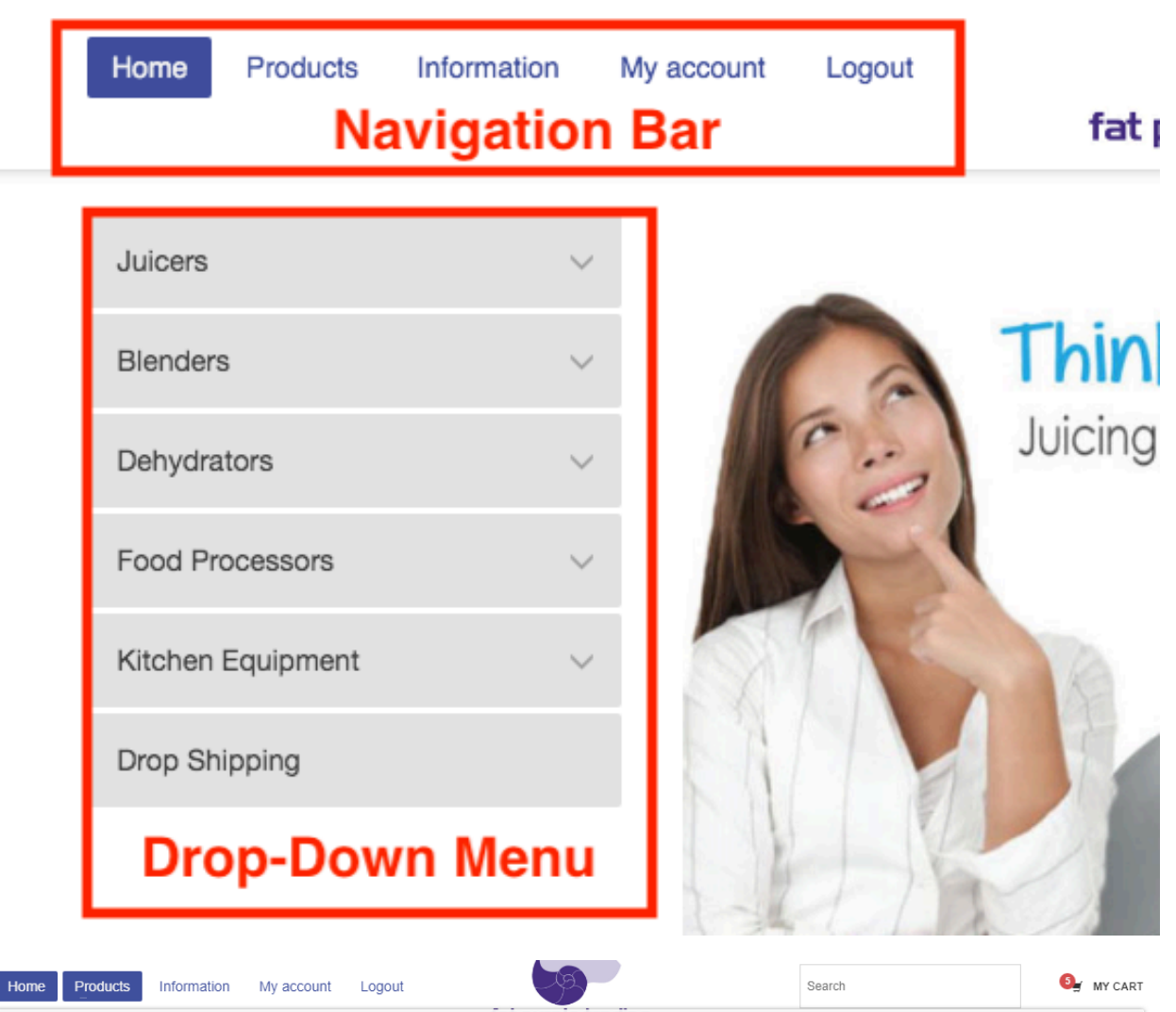

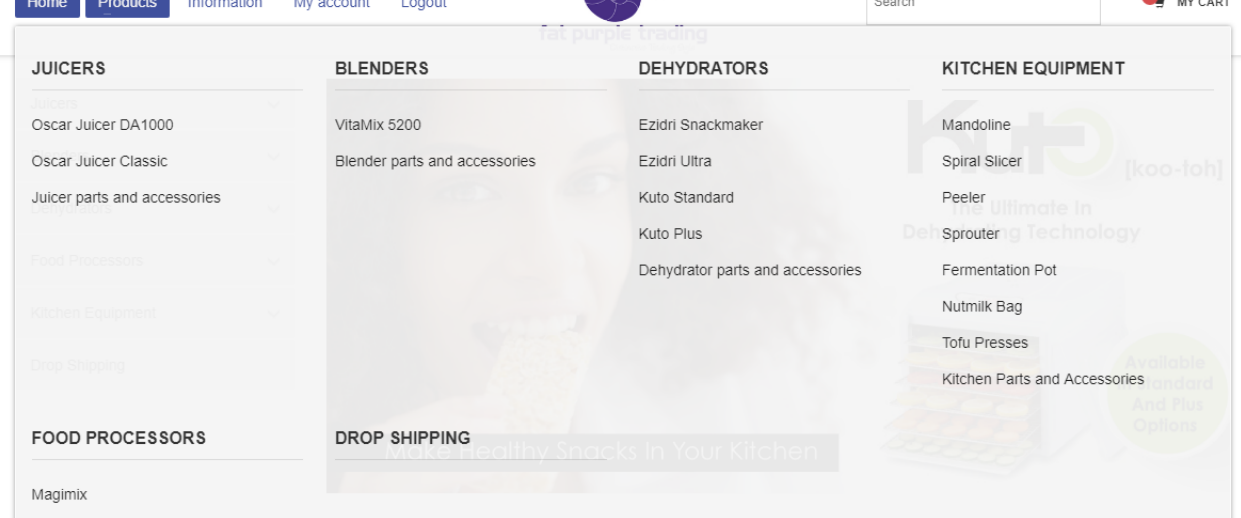

Once you have chosen all desired items hover over the **"my cart"** icon and click on **"view cart".** (Top right hand corner of the page)

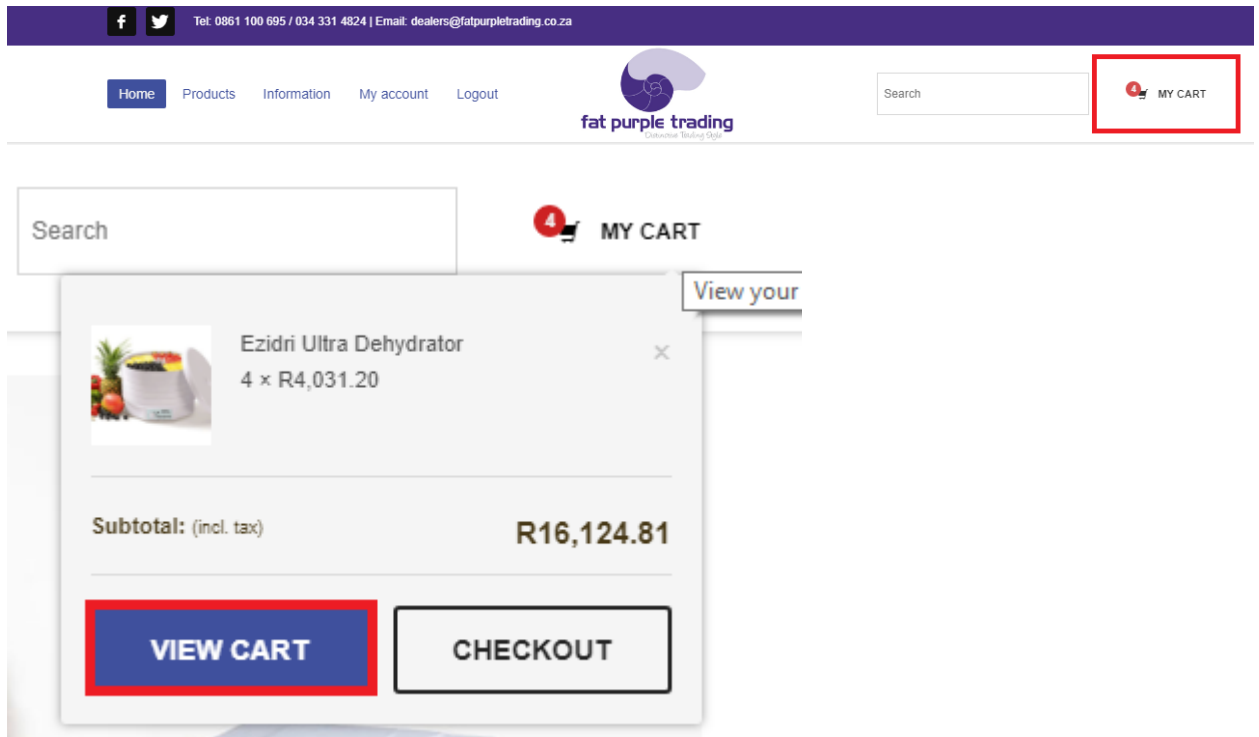

Once you are in the cart you can edit your QTY's and remove items from your order as desired and then just click on **update cart**. You also now have the chance insert a coupon code (if applicable).

**Cart** 

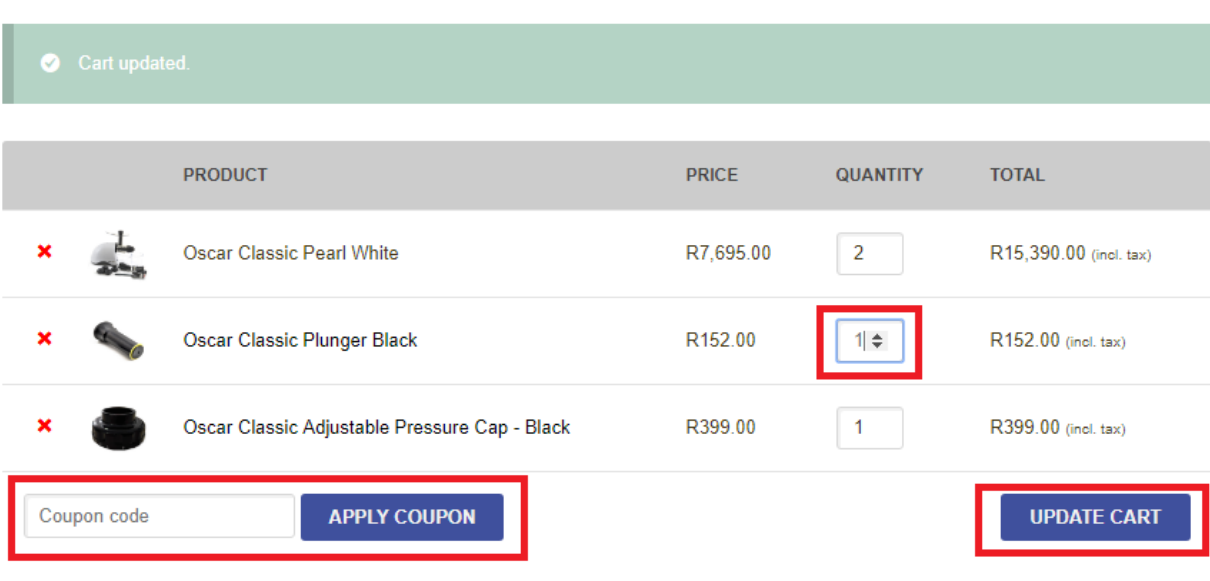

Once you are done editing your cart scroll down and click on proceed to Checkout

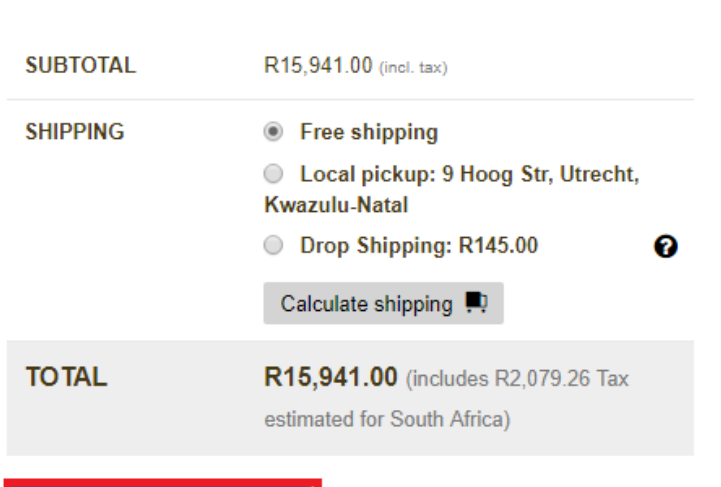

PROCEED TO CHECKOUT

**CART TOTALS** 

You now have the opportunity to check that your billing and delivery addresses are correct, if you need the order to be shipped to a different address than your company address please click on the little box on the top right hand side that says **"ship to different address?"**

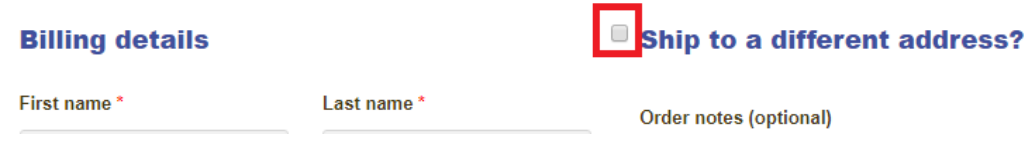

If you have any notes to add to your order please do so below the shipping address in the box provided

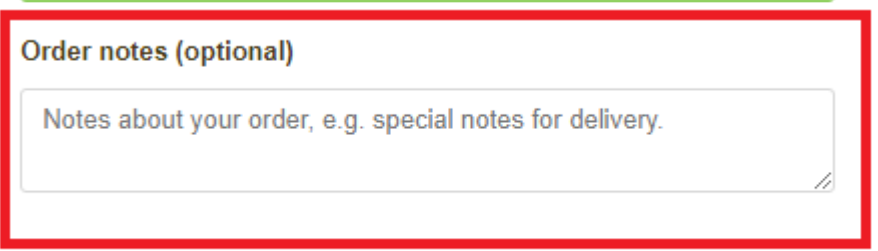

You can now select your shipping method (Kindly note that if you are having your order shipped directly to a customer please select drop

shipping as your shipping method.

## **Your order**

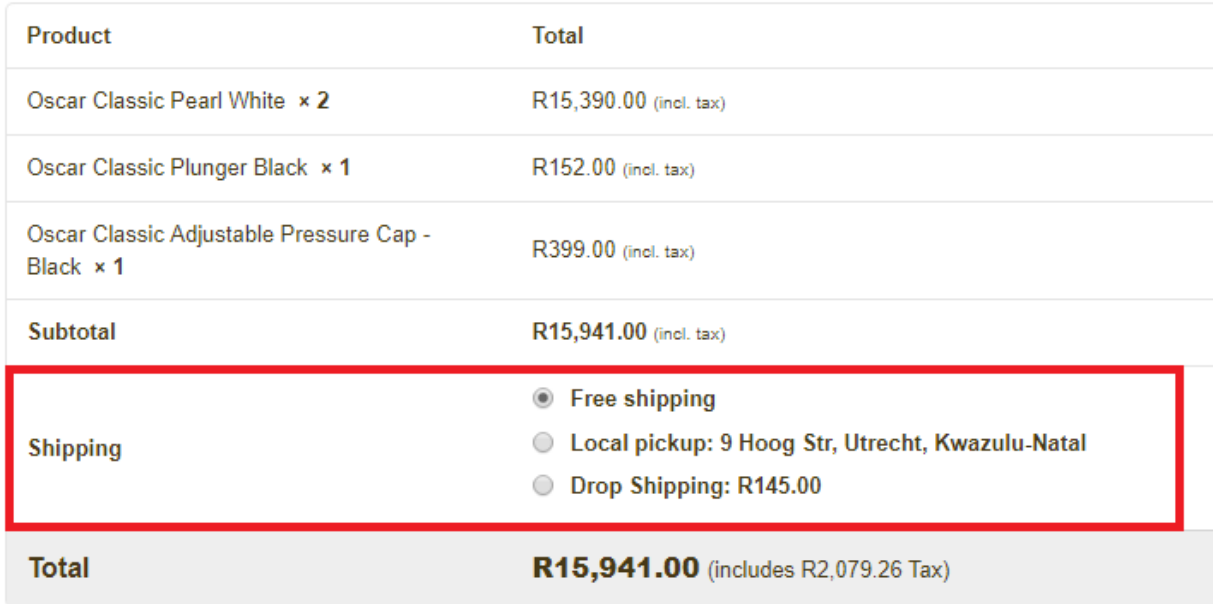

Select the payment method but note that if you choose "by arrangement" you **WILL** need to add a Purchase order number so that the order can be completed.

You will need to click on **"I have read and agree to the website terms and conditions"** and then click **"PLACE ORDER"**

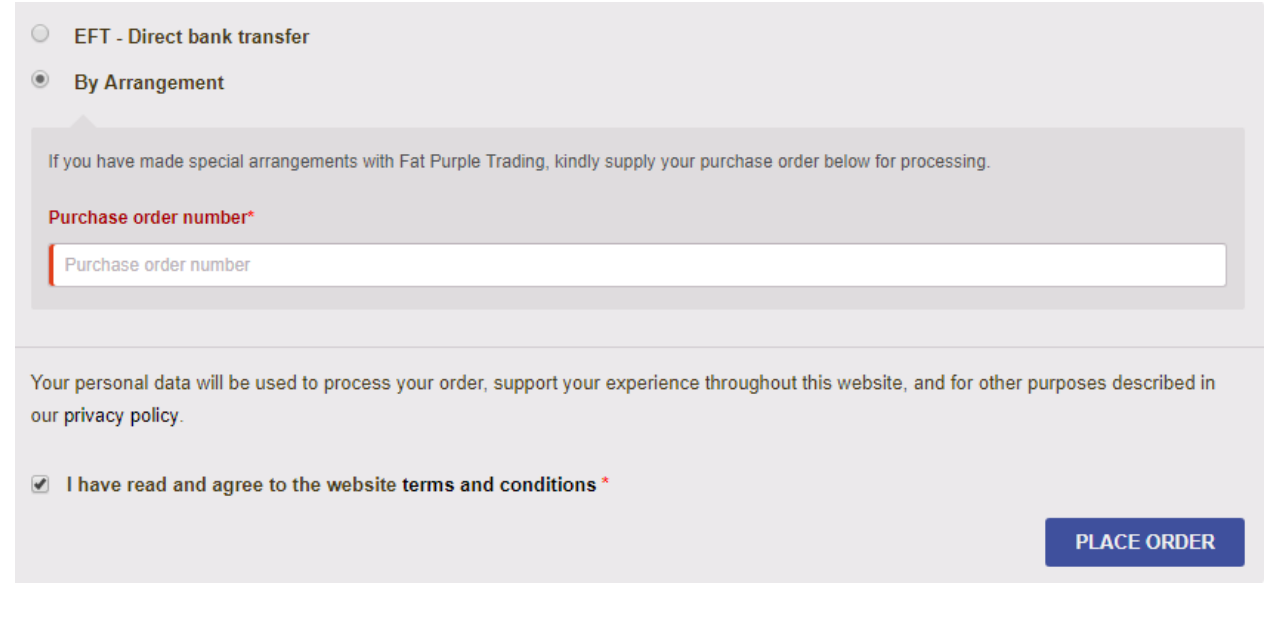

- Your order is now placed successfully and you will receive an order confirmation email
- Goods will be dispatched once the proof of payment has been received and the payment reflects on our bank statement
- You will then receive an e-mail with your tracking details which you may then use to "**TRACK YOUR ORDER"** by clicking track my order in the footer of our website